# **1. 사회통합정보망에서 체류지변경하는 방법**

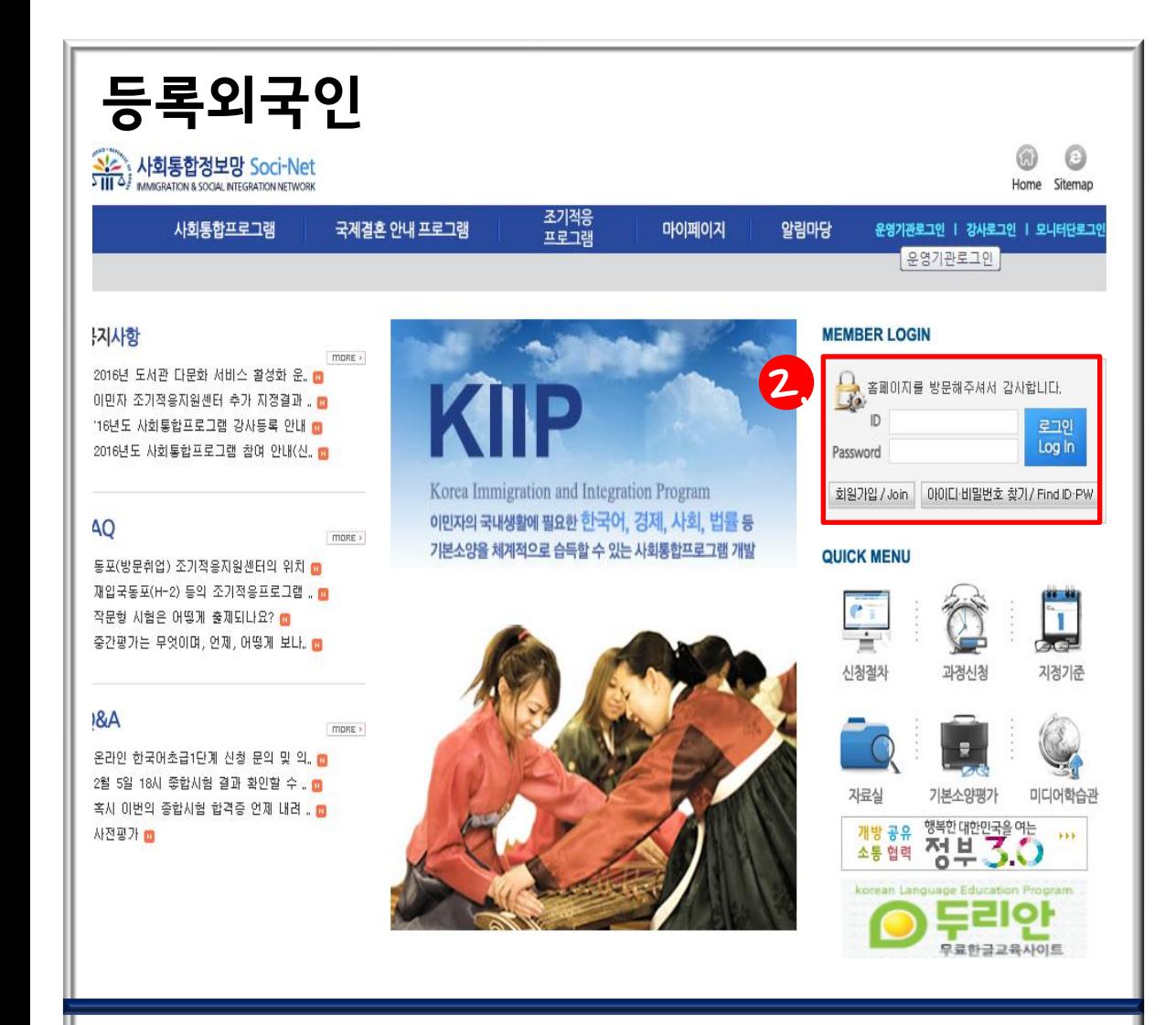

1. 사회통합정보망 (www.socinet.go.kr) 에 접속

2. ID와 PASSWORD 입력

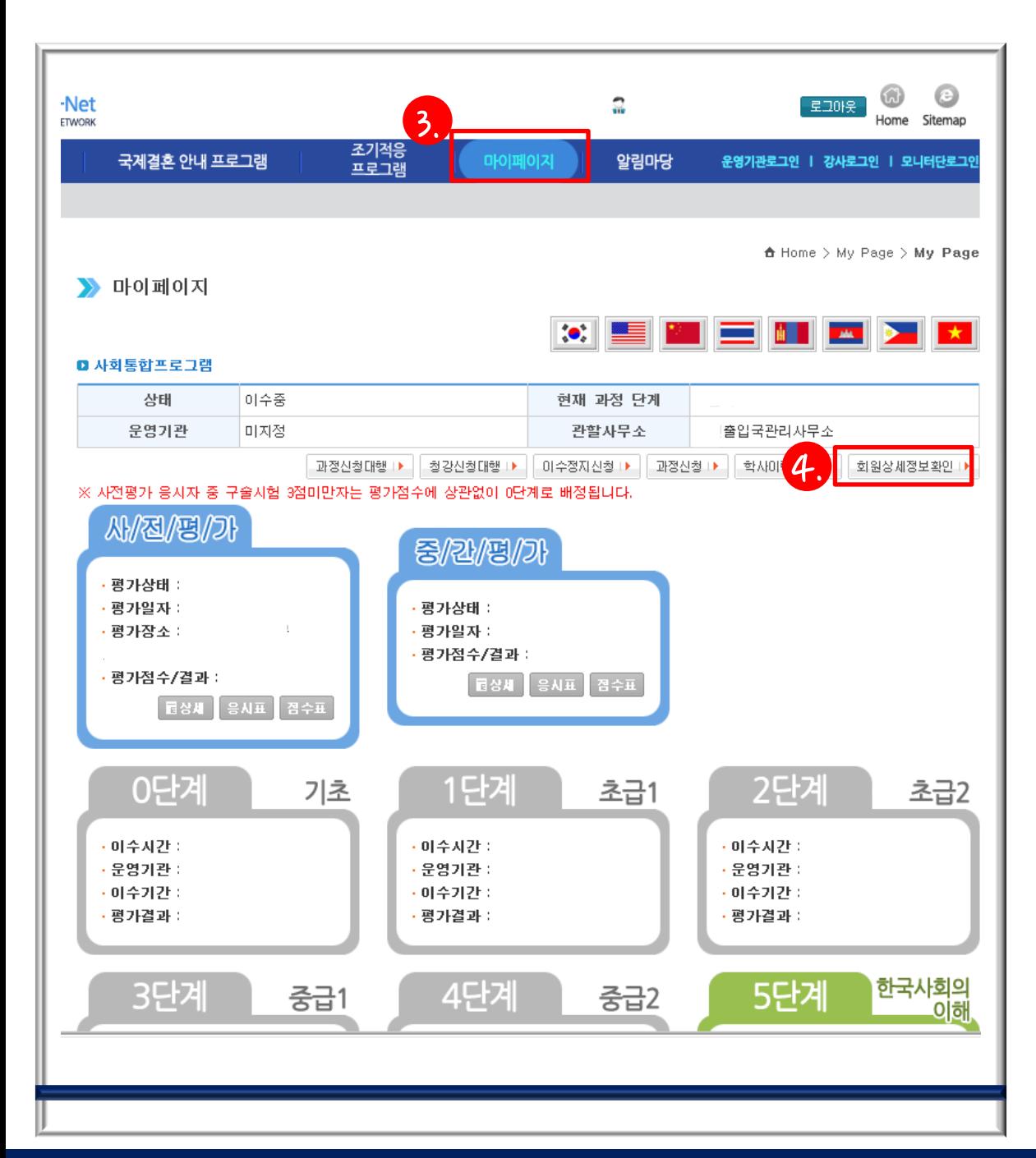

#### 4. 마이페이지에서 회원상세정보확인 클릭

3. 사회통합정보망 상단 에 있는 마이페이지 클릭

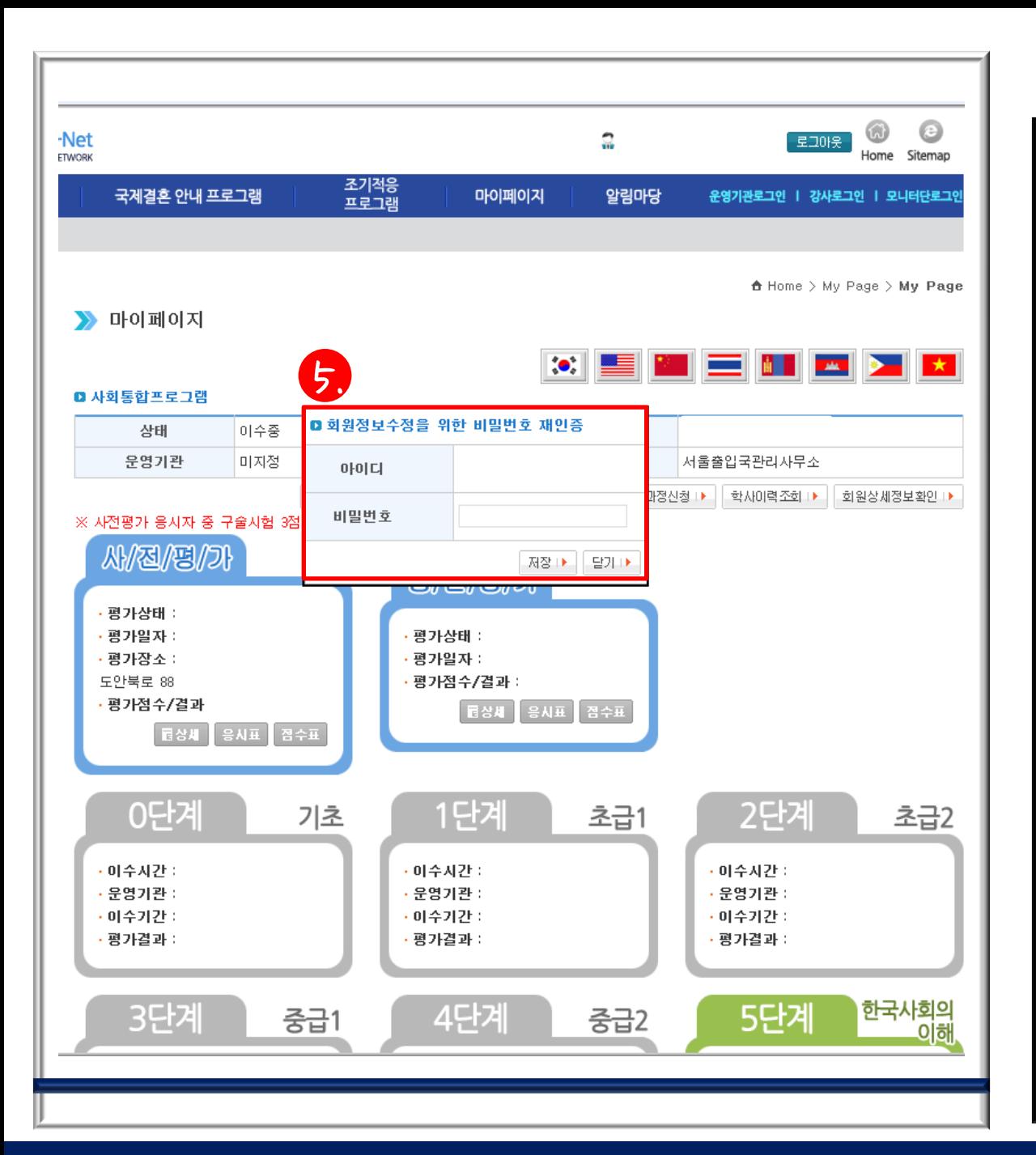

#### 5. 회원정보 수정을 위 한 비밀번호 (홈페이지 로그인시의 비밀번호 ) 입력

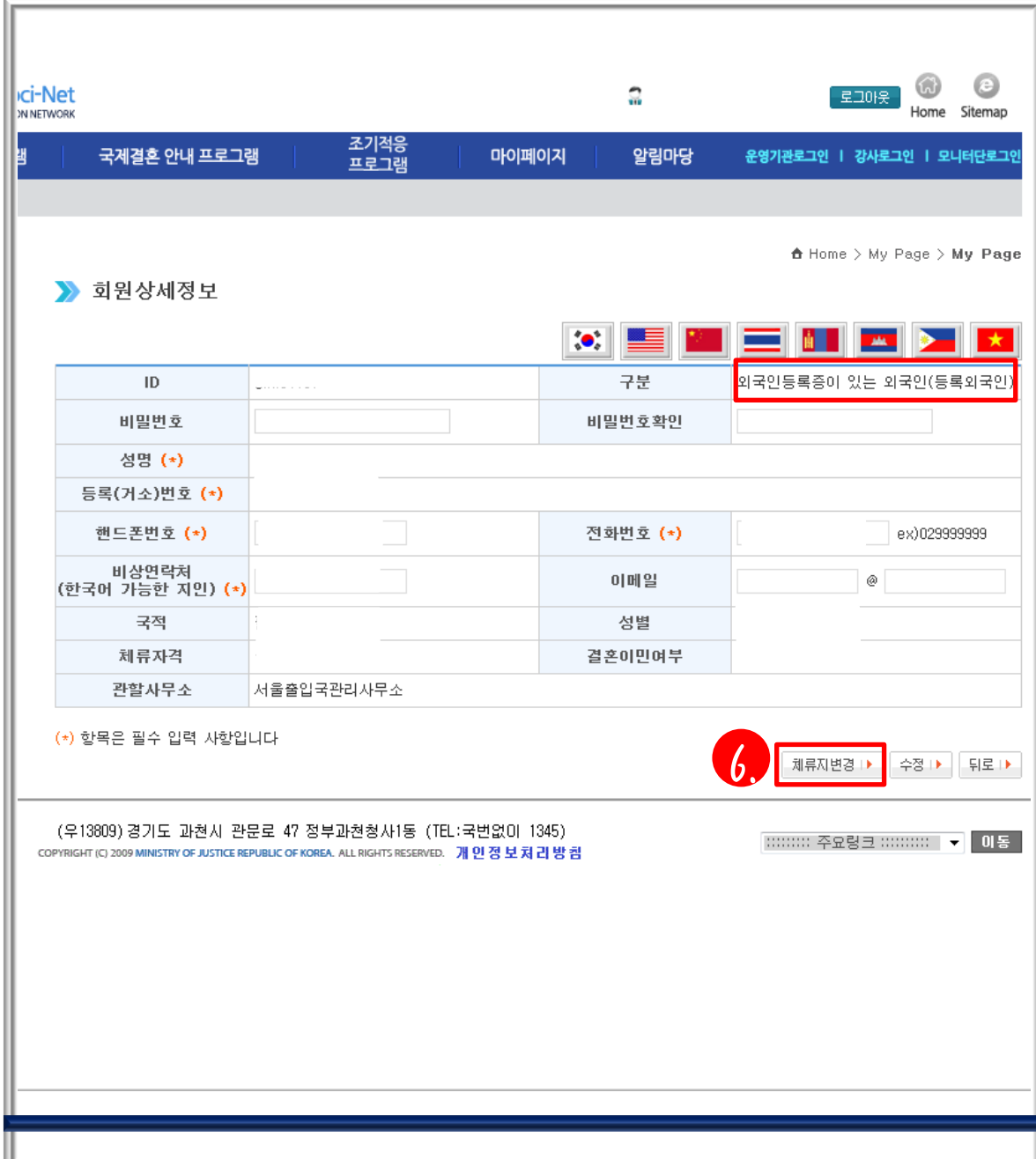

## 6. 체류지변경 버튼 클릭

# **2. 사회통합정보망에서 체류지변경하는 방법**

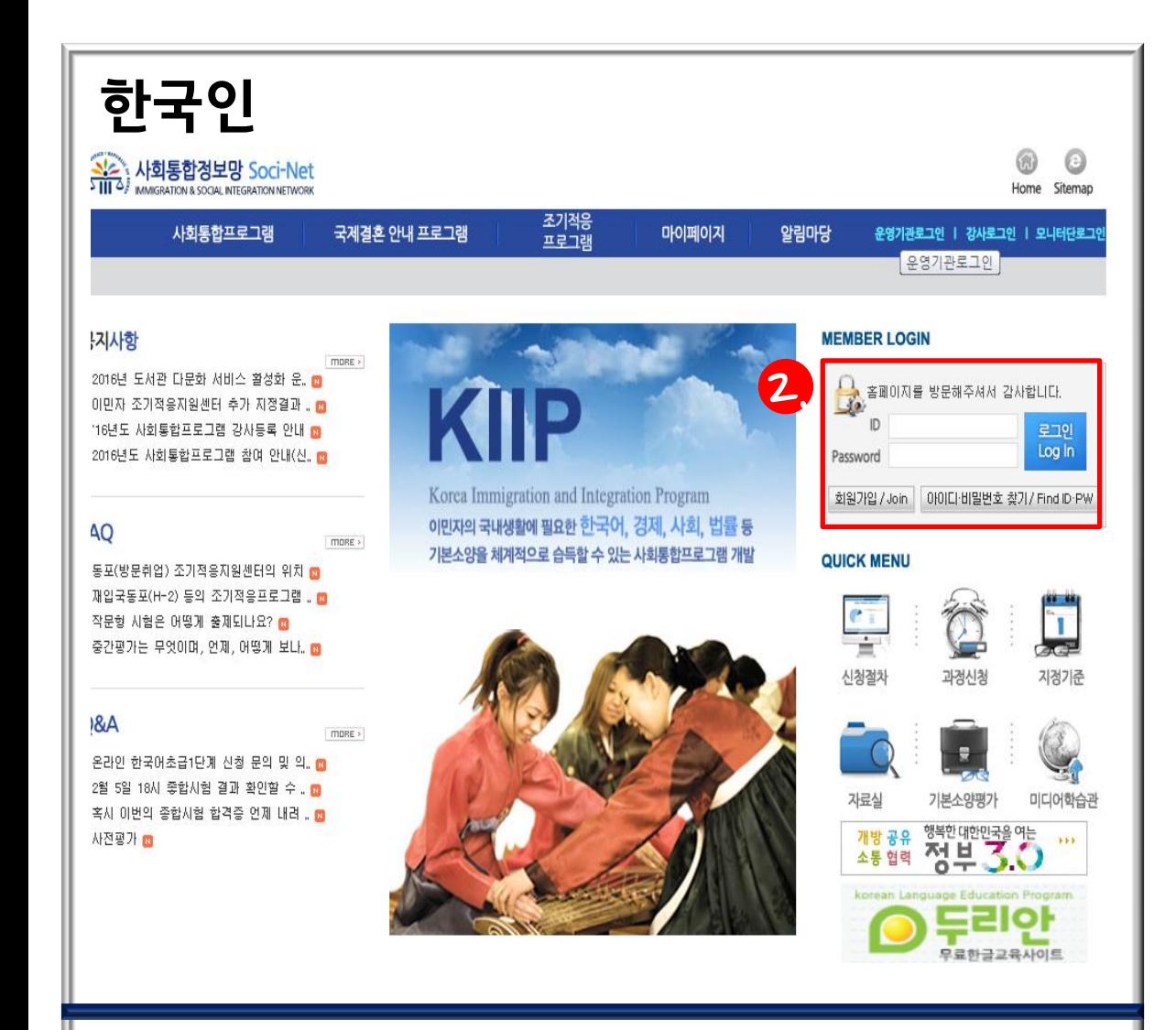

1. 사회통합정보망 (www.socinet.go.kr) 에 접속

2. ID와 PASSWORD 입력

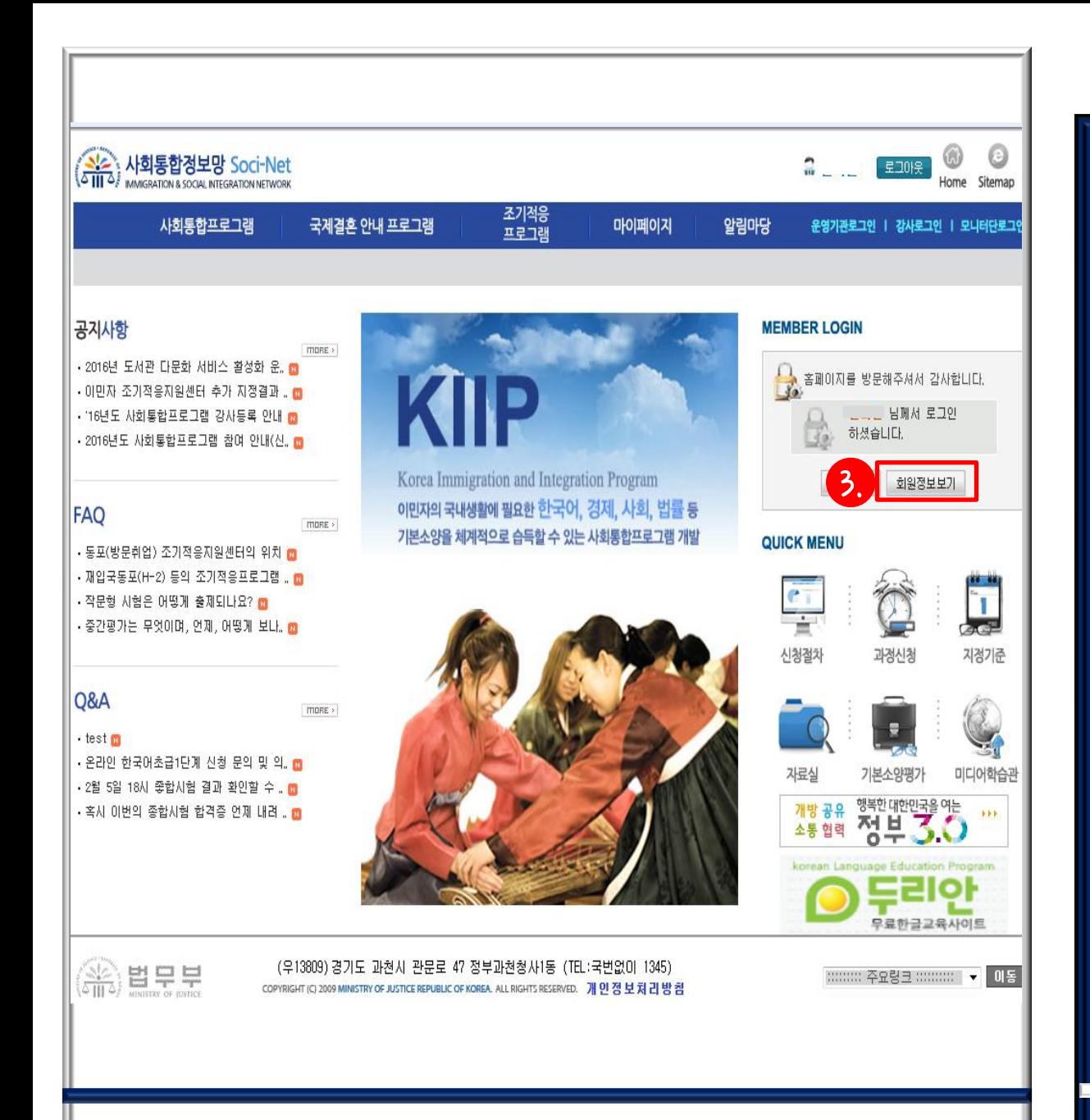

#### 3. 회원정보보기 클릭

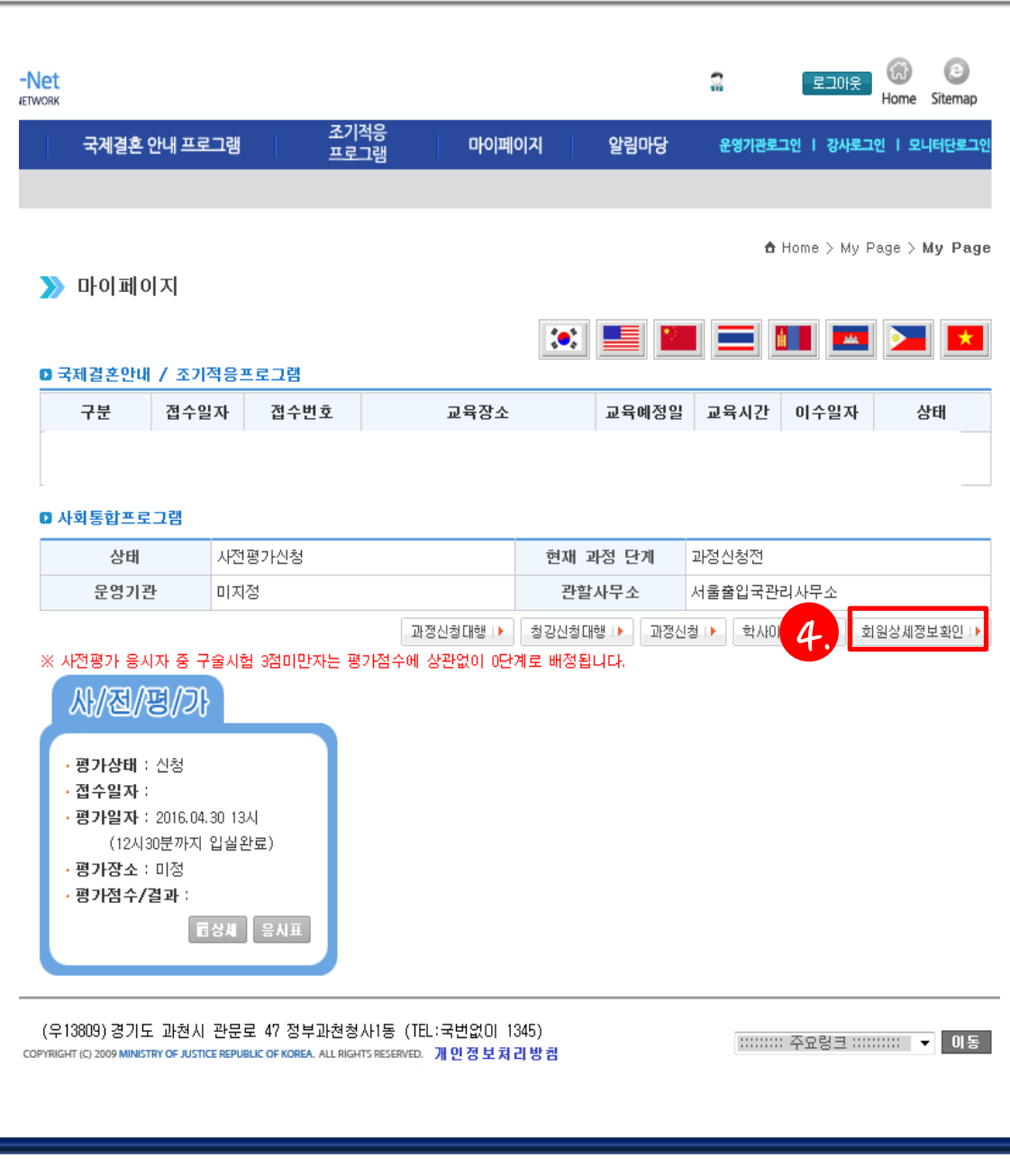

### 4. 회원상세정보확인 클릭

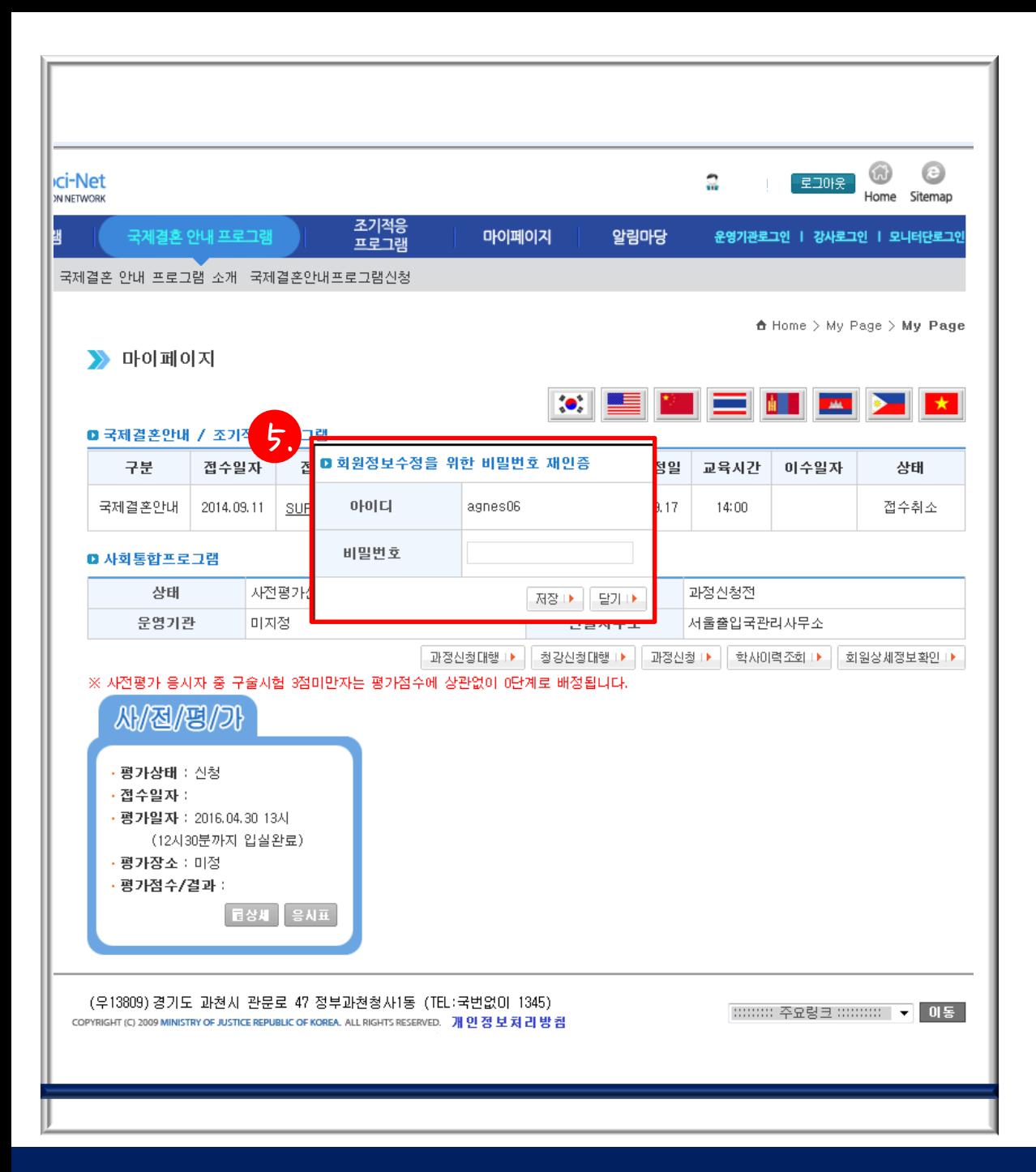

5. 회원정보수정을 위한 비밀번호 (로그인시 사용 하는 비밀번호 ) 를 입력 후 저장

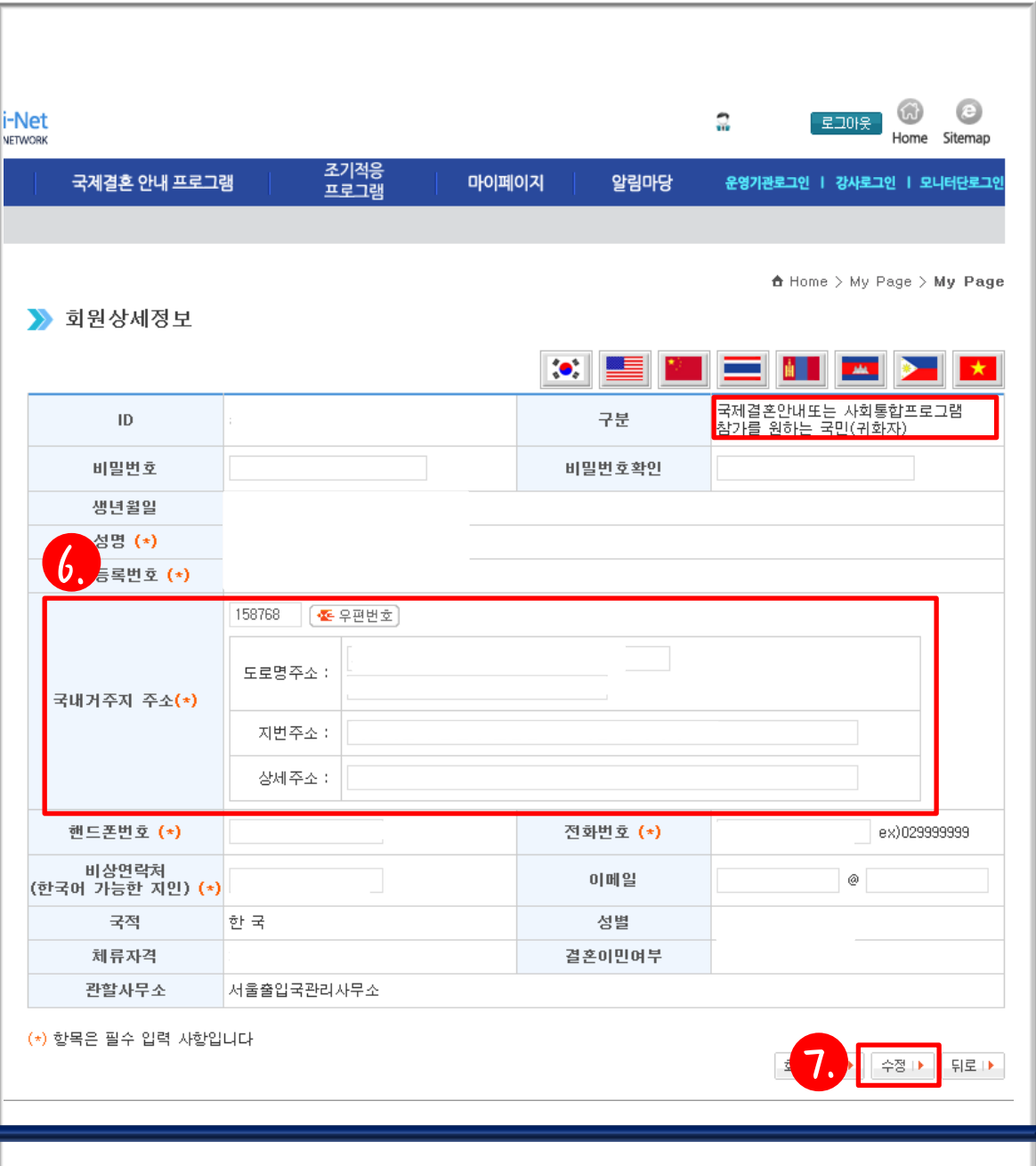

# 6. 신 주소를 국내거주지 주소에 입력 7. 수정 버튼 클릭